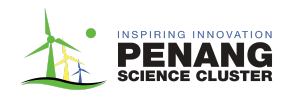

# **Optional: To upload a project file in the submission form for Coolest Projects Malaysia 2024.**

## **Project File Upload Instructions:**

You may **upload a programming code file URL** for your project if you think it might help the judges understand your project better.

Please ensure that you **upload your project** to the provided folder and **name your project** document according to the following format:

### E.g.: **VP-Sc-ProjectName** (for Scratch)

- **1. Visual Programming:** VP-[Programming Platform/Software]-ProjectName
- **2. Hardware:** Hardware-[Programming Platform/Software]-ProjectName
- **3. Games:** Games-[Programming Platform/Software]-ProjectName
- **4. Web:** Web-[Programming Platform/Software]-ProjectName

#### Please **upload the file in the specified format** and then **compress it into a ZIP file**.

To **compress a file into a ZIP format**, you can follow these steps:

Locate the file or folder you want to compress.

- 1. **Right-click** on the file or folder.
- 2. Select "**Send to**" and then choose "**Compressed (zipped) folder.**"
- 3. A new **ZIP file** will be created in the same location as the original file.

[Note: you may refer to the photo below]

#### **Photo reference:**

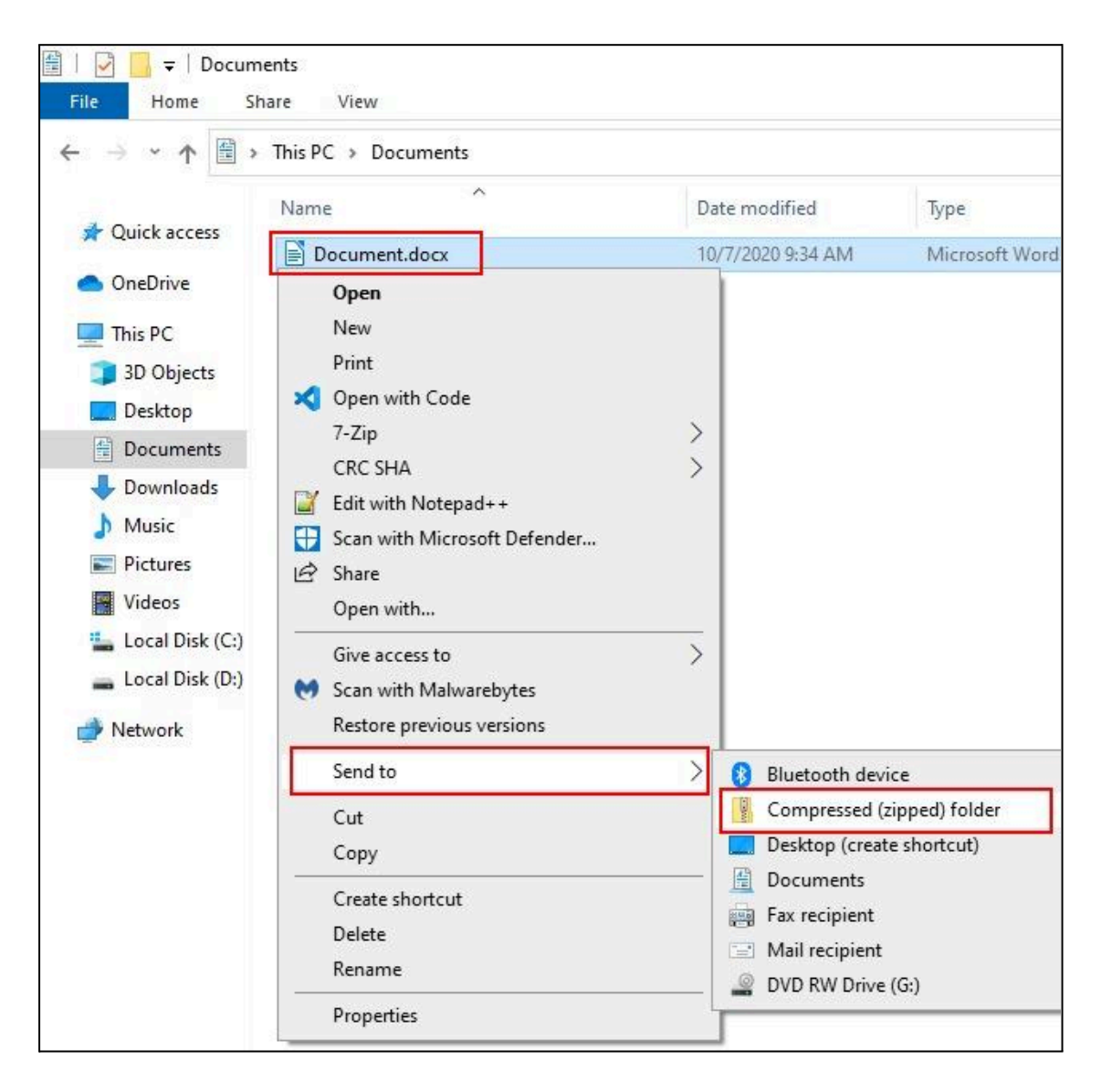